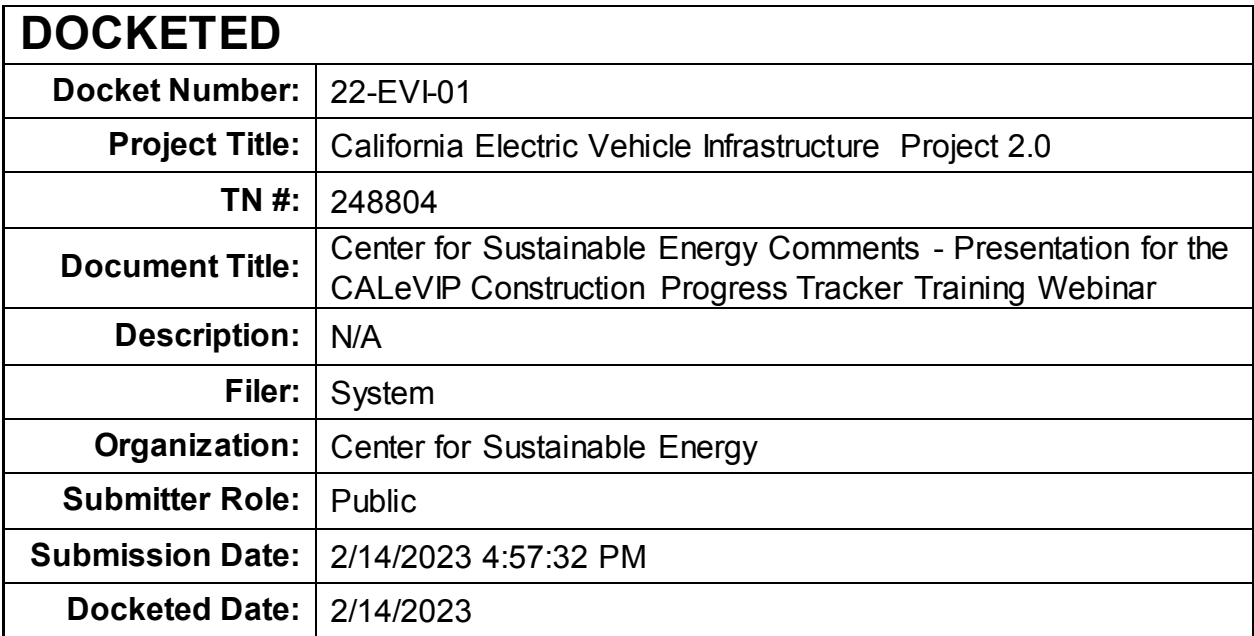

Comment Received From: Center for Sustainable Energy Submitted On: 2/14/2023 Docket Number: 22-EVI-01

### Presentation for the CALeVIP Construction Progress Tracker **Training Webinar**

Additional submitted attachment is included below.

### CALeVIP Construction Progress Tracker Training

**Construction Progress Tracker (CPT) Using Teamwork**

Rob Taylor Senior Manager EV Infrastructure

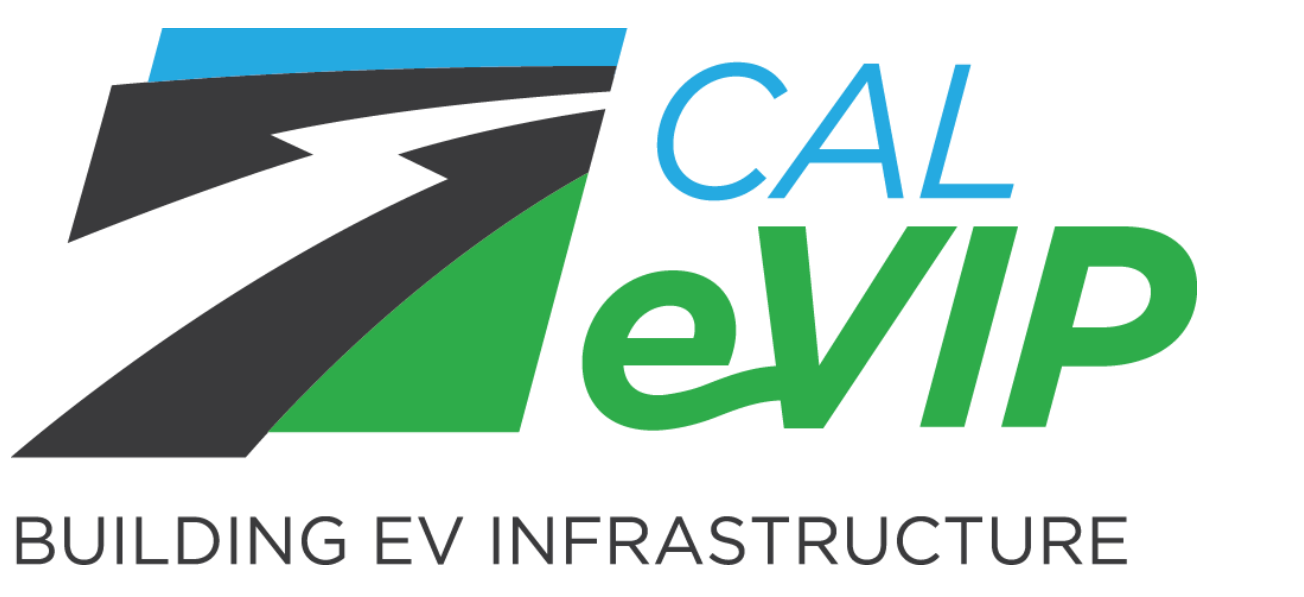

*FEBRUARY 16, 2023*

Implemented by CSE for the California Energy Commission

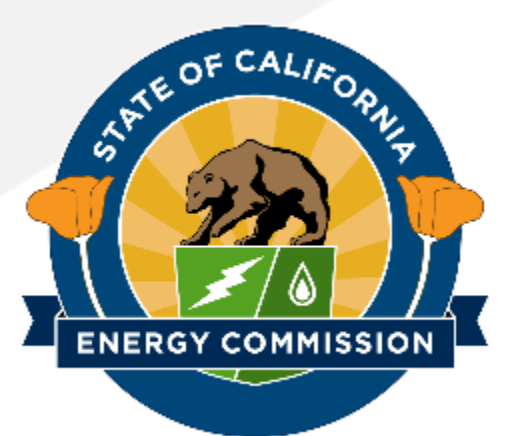

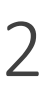

# Training Agenda

- **1. What is the CPT?**
- **2. Signing Up**
- **3. Using the CPT**
- **4. Applicant Responsibilities & Program Requirements**
- **5. Resources** 
	- **a. User Guide**
	- **b. Optional Mobile App**
- **6. Q&A**

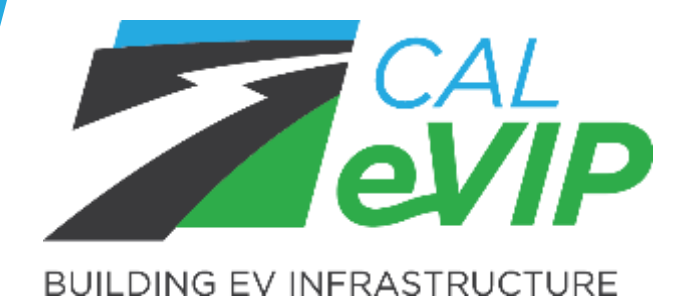

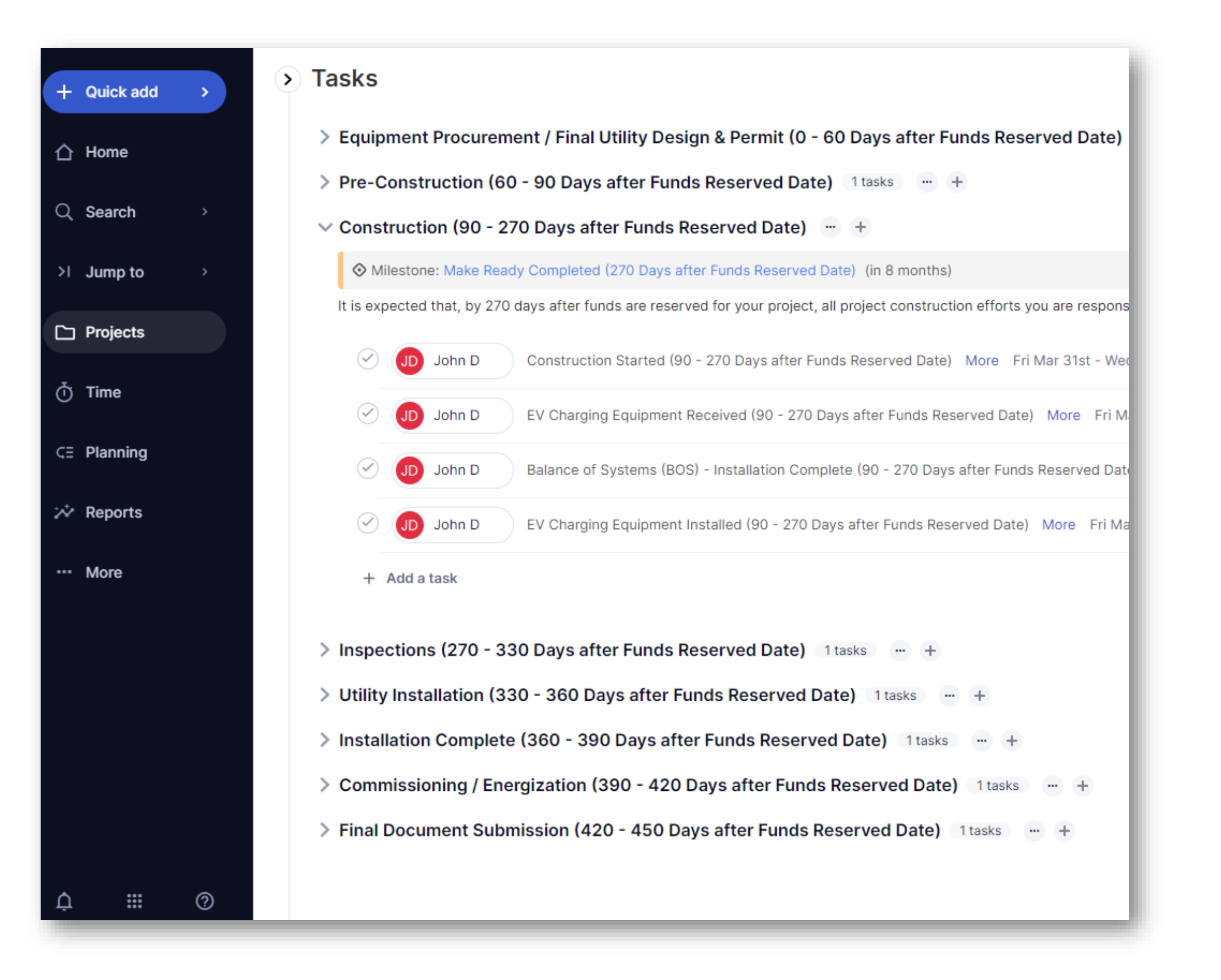

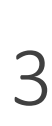

## What is the Construction Progress Tracker (CPT) ?

- **New tool** implemented in CALeVIP Block Grant 2.0 (BG2.0).
- **User-friendly tool** allows applicants to track project progress against an estimated construction timeline.
- **Applicants are required** to accept invite and create a Teamwork account within 5 calendar days of emailed invite.
- **Applicants will update** construction tasks and milestones in the tool once completed in the field.
- **Project progress** can be viewed as a timeline or Gantt chart against an estimated construction timeline.
- **Provides insight** to help determine the acceptance of an extension request, if necessary.

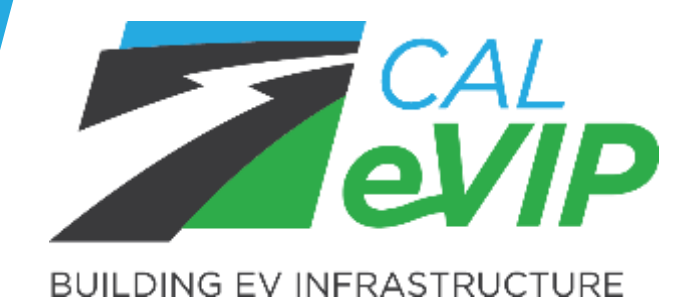

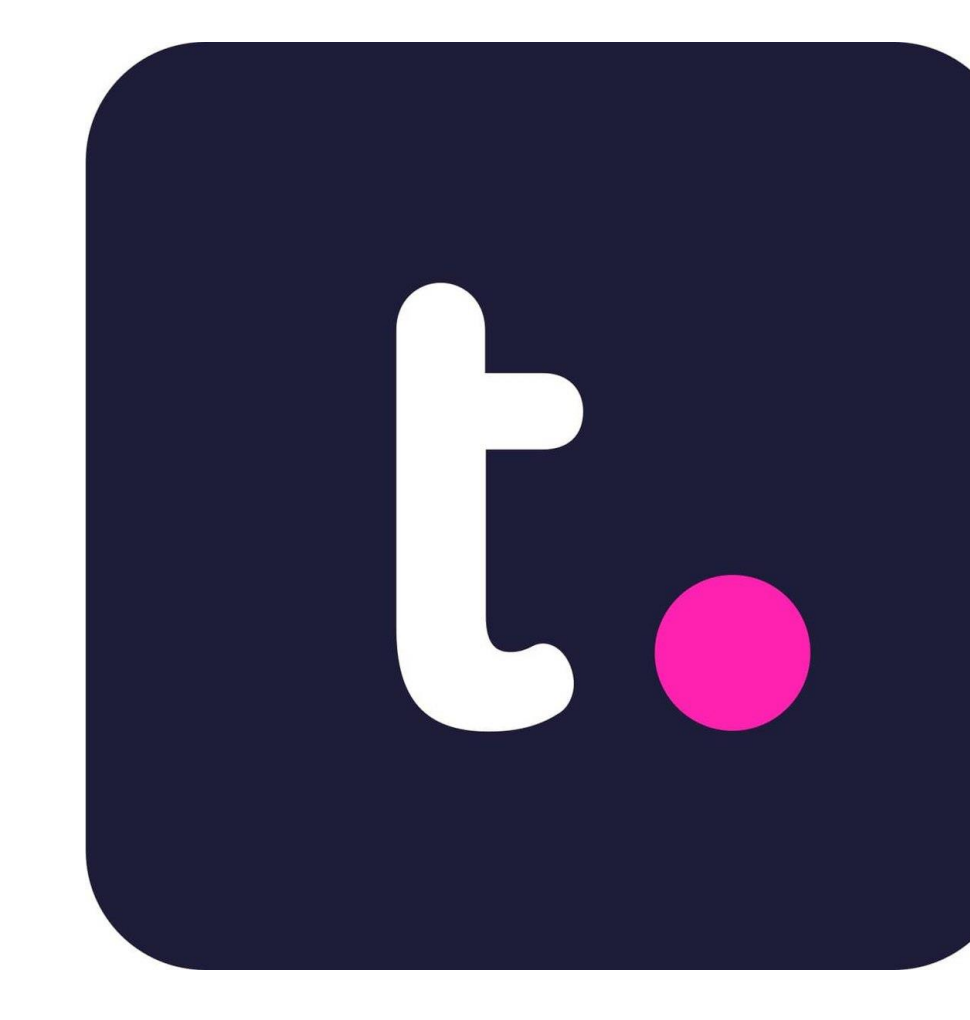

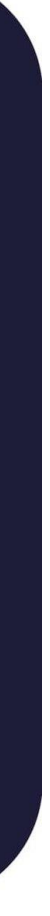

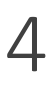

# Signing Up

### **Applicant will initially** (on day 1 of funding)**:**

- Receive funding notification from C
- Receive an email with Teamwork directions from CSE.
- Sign into Teamwork using emailed and create account.
	- Requires password only, no personal info.
- Applicants would be required to sig up within 5 business days.

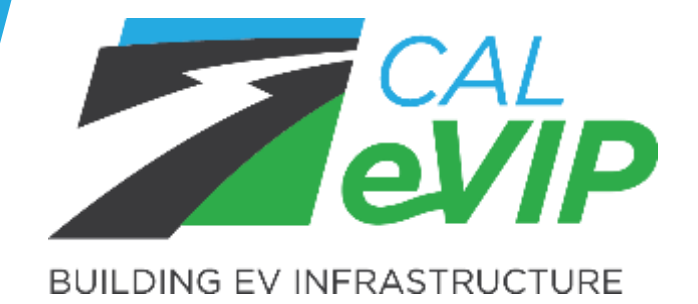

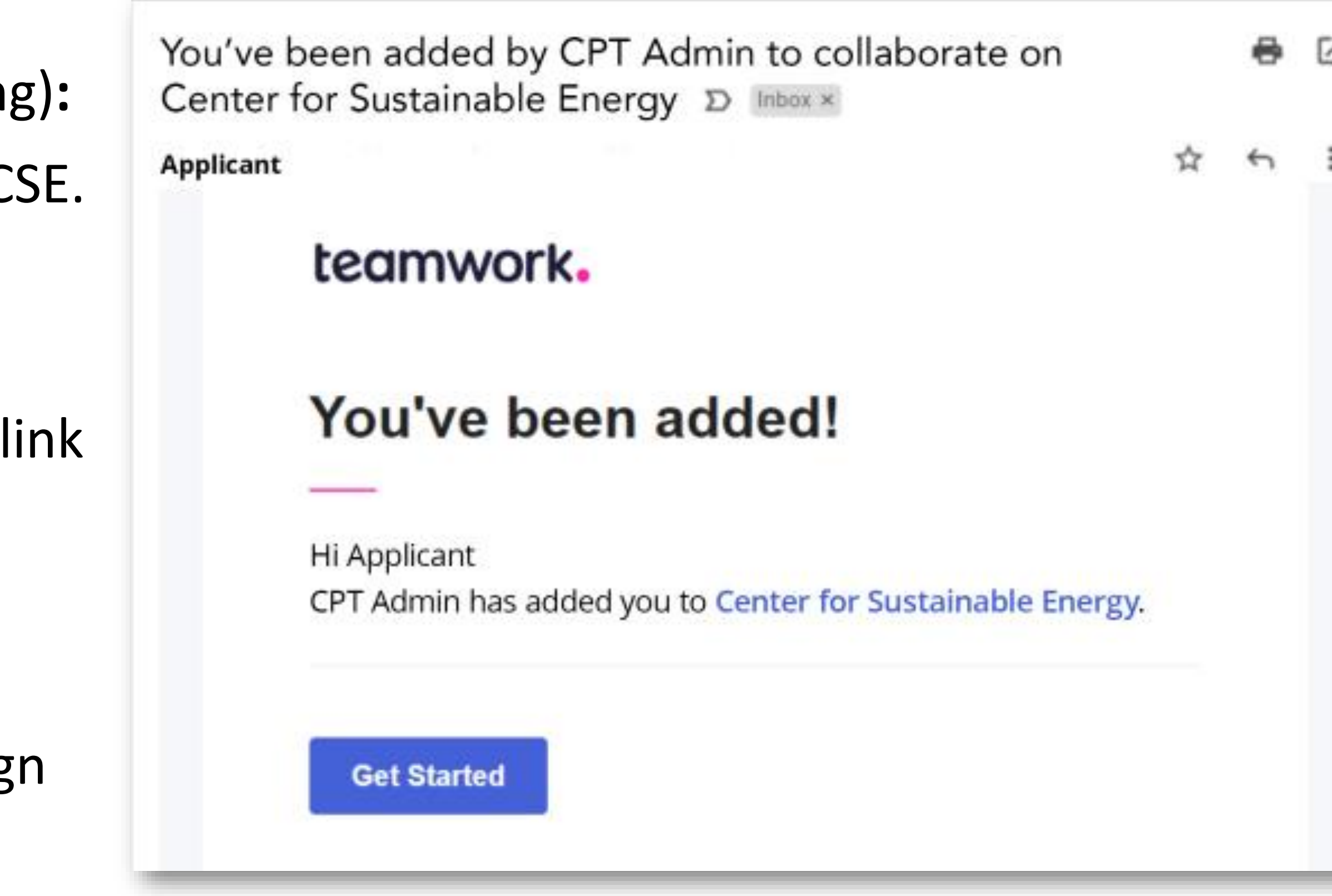

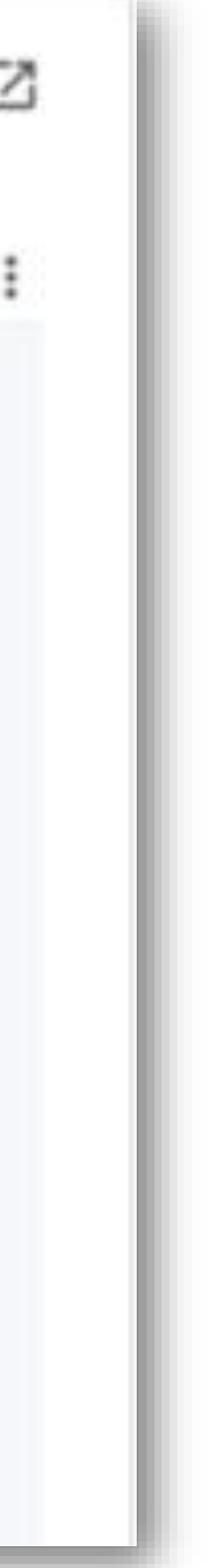

5

# Using the CPT: Tasks & Milestones

• **Tasks** are different phases of the construction project with estimated time frames.

• **Milestones** mark significant dates that align with an assumed typical construction schedule.

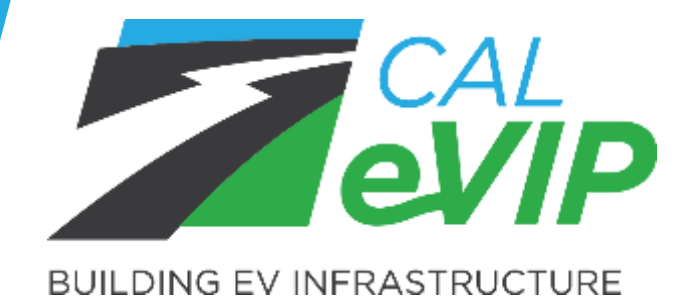

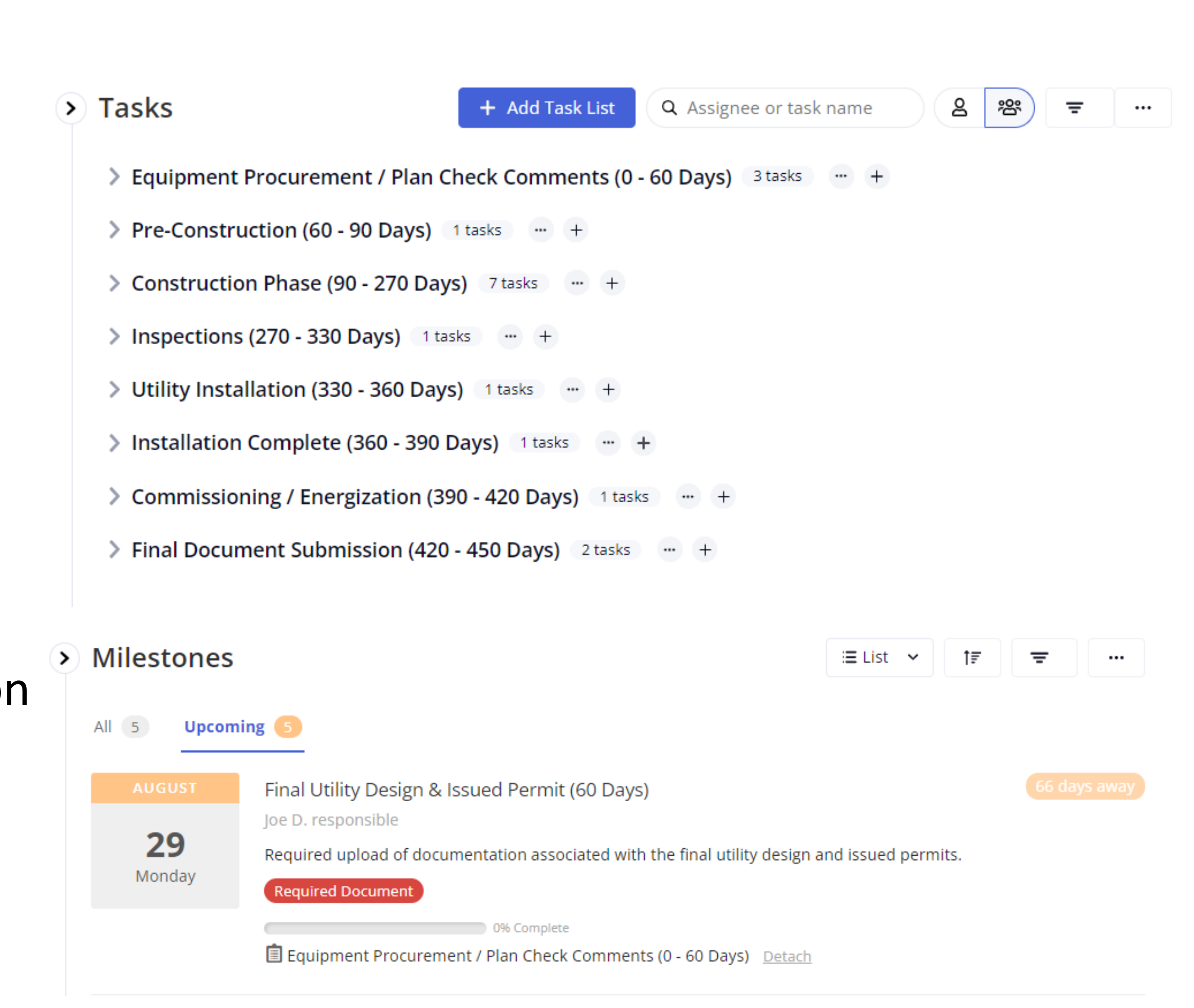

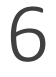

# Using the CPT: Gantt Chart

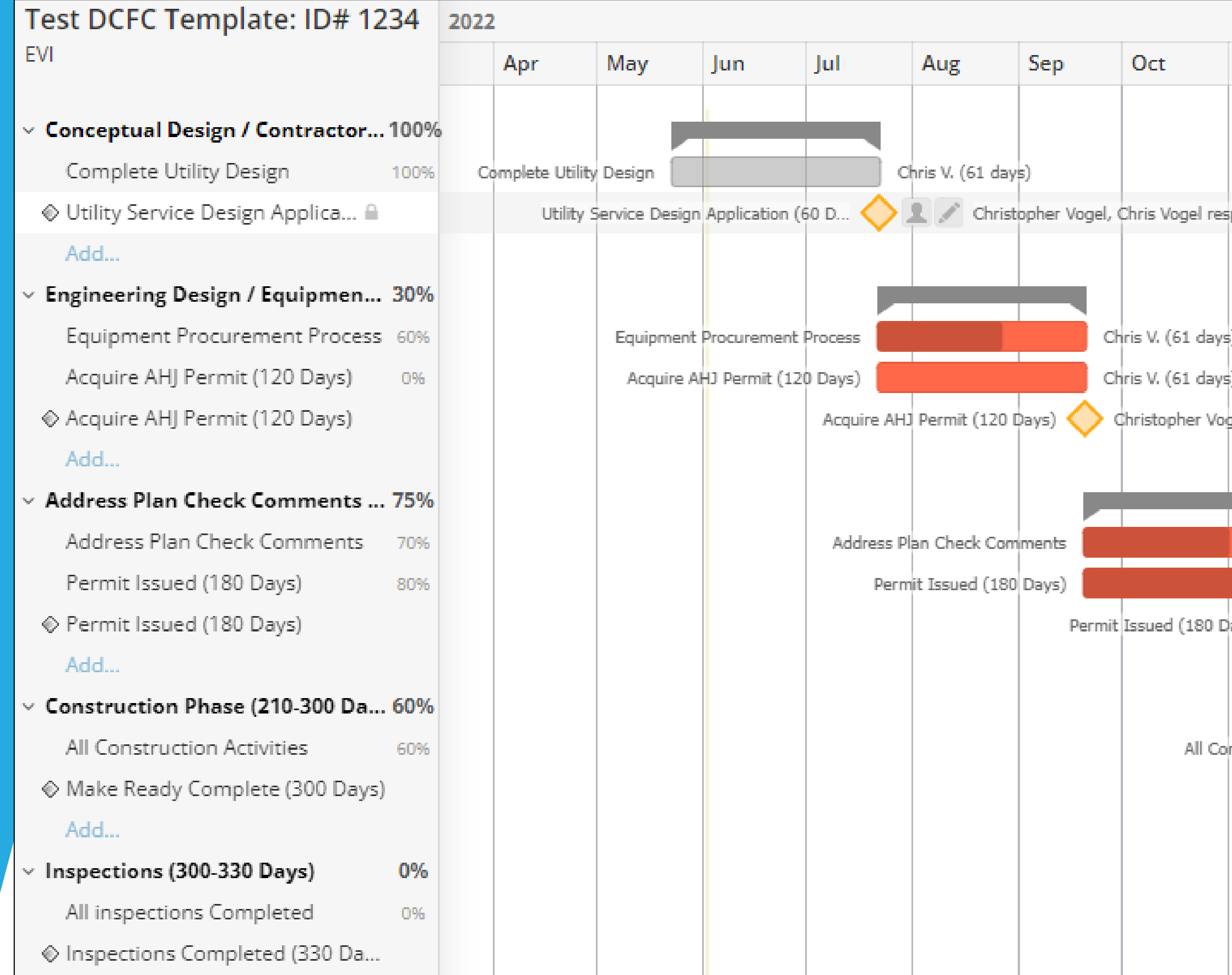

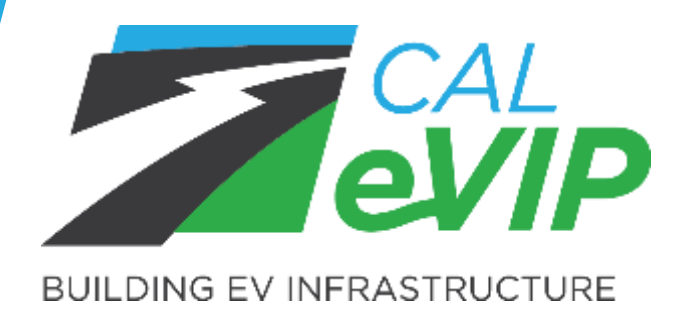

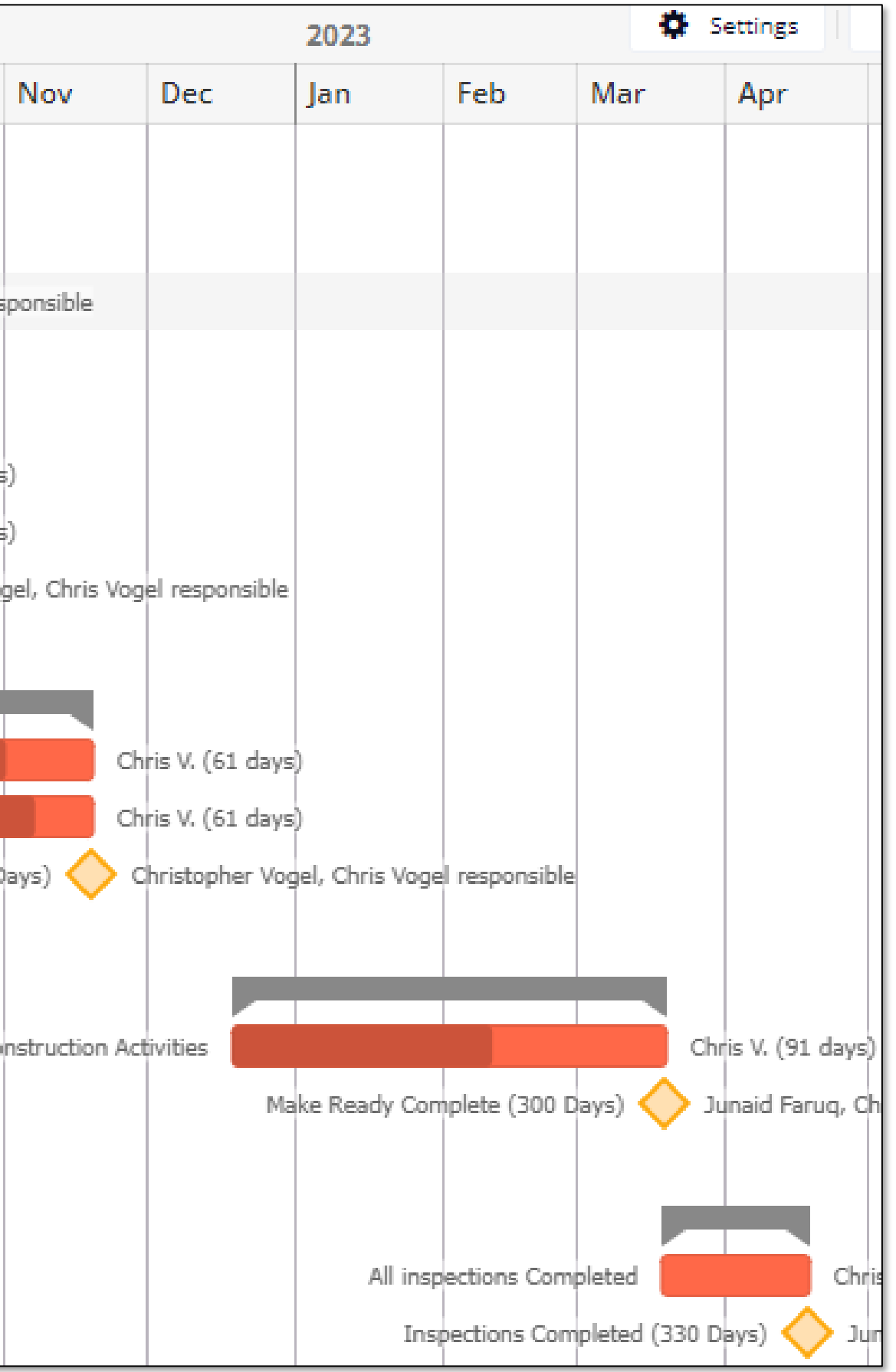

- A Gantt chart is also available to view progress during timeline.
- Shows both tasks and milestones.
- Completed tasks are shaded grey.
- % progress is represented by shaded part of task bar.

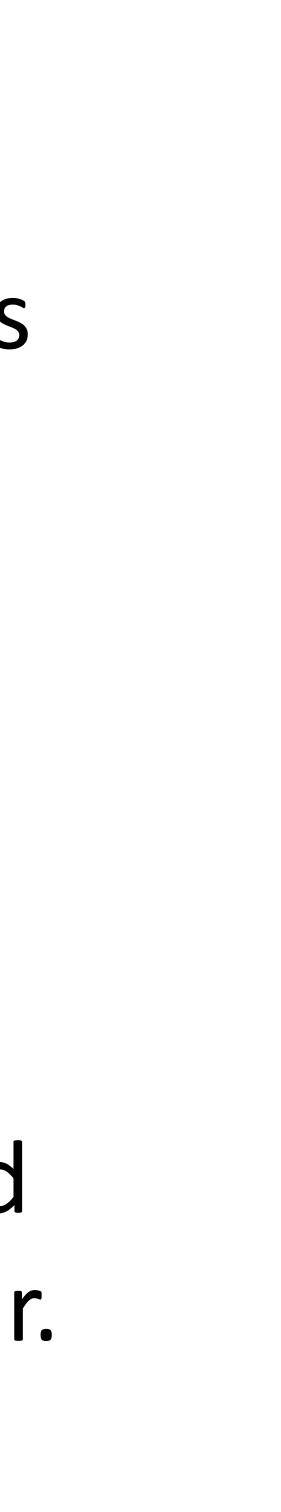

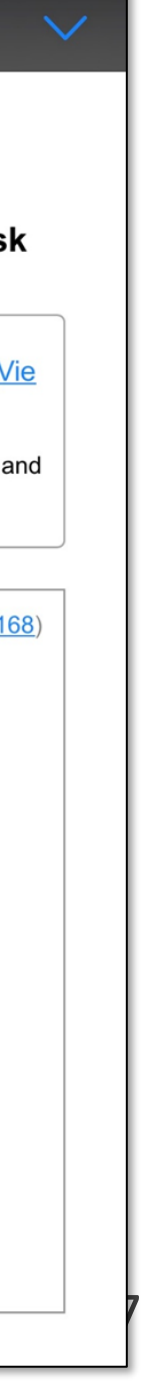

# Notifications & Progress Questionnaires

• **Automated email notifications** will alert applicants of upcoming tasks 15 days prior to expected completion date. Milestone reminders will be sent 1 day prior to expected completion date. • **Progress questionnaires** will collect basic progress information starting at day 120 and every 90

### **Teamwork notification emails on mobileTeamwork notification by email** teamwork. |Sample Project #1234| - Milestone Reminder - Equipment is Commissioned and Energized is due (Sample Project #12...  $\triangle$ teamwork. **Christopher Vogel has assigned a** Christopher Vogel has assigned a task milestone to you to you. **Construction Efforts for EVI Installation - Vie Construction Complete MAY** Construction should be completed by This task is associated with all phases of construction and 27 5/27/22 the installation of your charging equipment #28603168 **Task Details** Start Date: 05/28/2022 **Milestone Details** Due Date: 05/28/2022 Assigned To: Chris Vogel Due Date: 05/27/2022 Assigned By: Christopher Vogel **Assigned To: Chris Vogel** Priority: Medium **View Milestone: Construction Complete Tags:** Estimated D **Task List: Construction Phase Project Details** View Task: Construction Efforts for EVI Installation Project: Sample Project #1234 **Project Details** Company: CALeVIP Project: Sample Project #1234 Company: CALeVIP Copied To: Chris Vogel Copied To: Chris Vogel

Center for Sustainable Energy <do-not-reply@teamwork.com>

to me ·

 $\equiv$ 

===== THIS IS AN AUTOMATED EMAIL. REPLIES WILL BE DISCARDED =====

### teamwork.

Hi Chris. This is a reminder that you have a milestone due tomorrow.

### **Equipment is Commissioned and Energized**

Due: 05/31/2022

Project: Sample Project #1234

Company: CALeVIP

<u>View this milestone »</u>

THIS IS AN AUTOMATED EMAIL - PLEASE DO NOT REPLY TO THIS EMAIL

P.S. Just in case: You can reset your password by clicking here

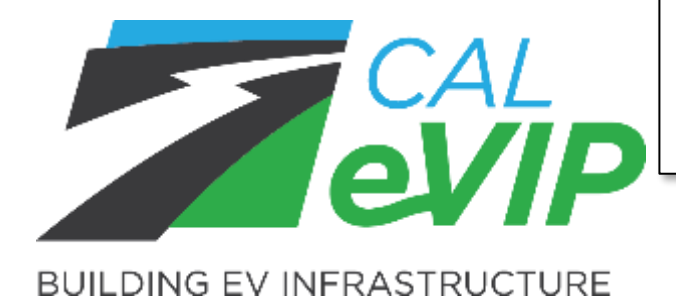

 $\leftarrow$  Reply

 $\rightarrow$  Forward

- 
- days thereafter.

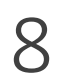

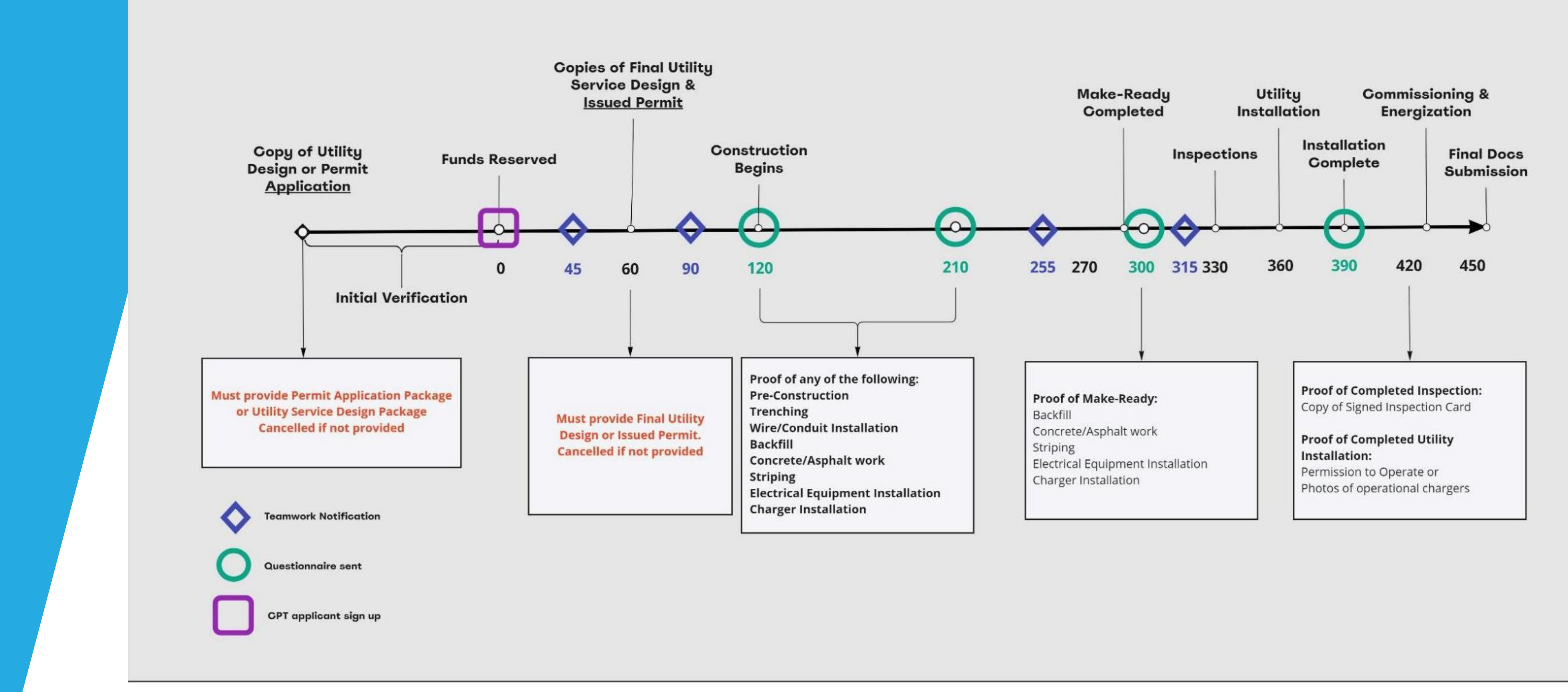

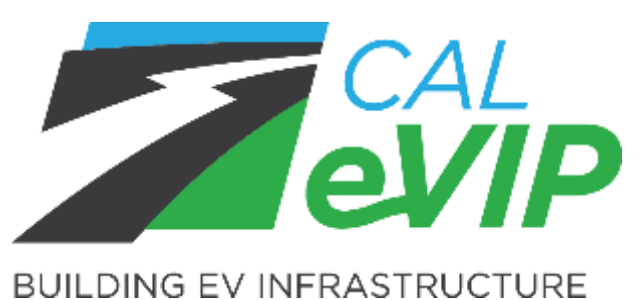

### Standard DCFC 450-Day Timeline

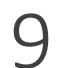

# Applicant Responsibilities

**The CPT is required for all BG2.0 projects that have Funds Reserved. \* The CPT is also required for BG1.0 projects that receive an approved extension after 1/16/23 or move into Funds Reserved after 2/21/23. \***

### **Applicant minimal responsibilities in Teamwork:**

- $\checkmark$  Accept invite to their project.
- $\checkmark$  5 Major Milestones to mark as complete.
- $\checkmark$  16 Subtasks to mark as complete.

### **Applicant will be expected to:**

1. Apply for funding and provide initial documents (prior to funding approval).

2. Create a Teamwork account and read CSE issued directions (day 1 of funding).

4. Update project task progress and completion of milestones in Teamwork (throughout

- 
- 
- 3. Provide final Utility Service Design or Issued Permit (day 60).
- timeline).
- 5. Mandatory questionnaire responses (day 120, 210, 300 and 420).
- 6. Final documentation submission (day 450).

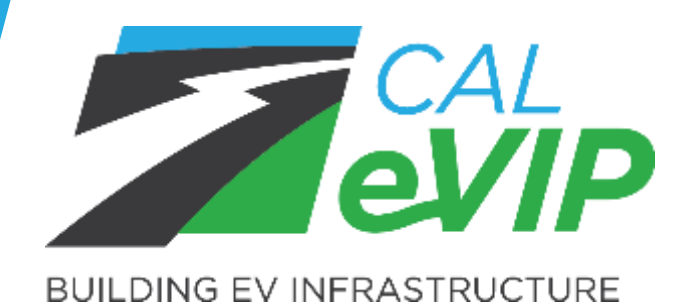

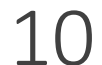

## Resources: User Guide

- Will be emailed to all attendees of this webinar.
- Available on CALeVIP website at [calevip.org/document-library.](https://calevip.org/document-library)
- PDF provided with initial invite to the CPT.

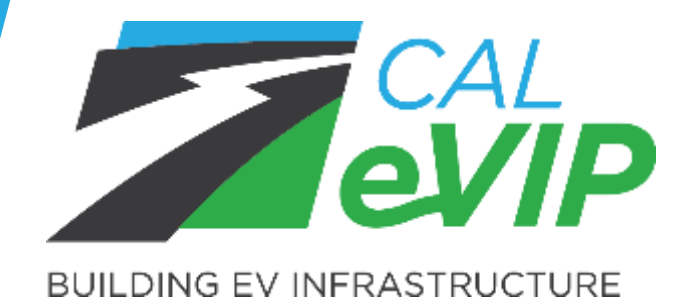

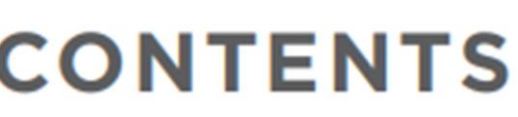

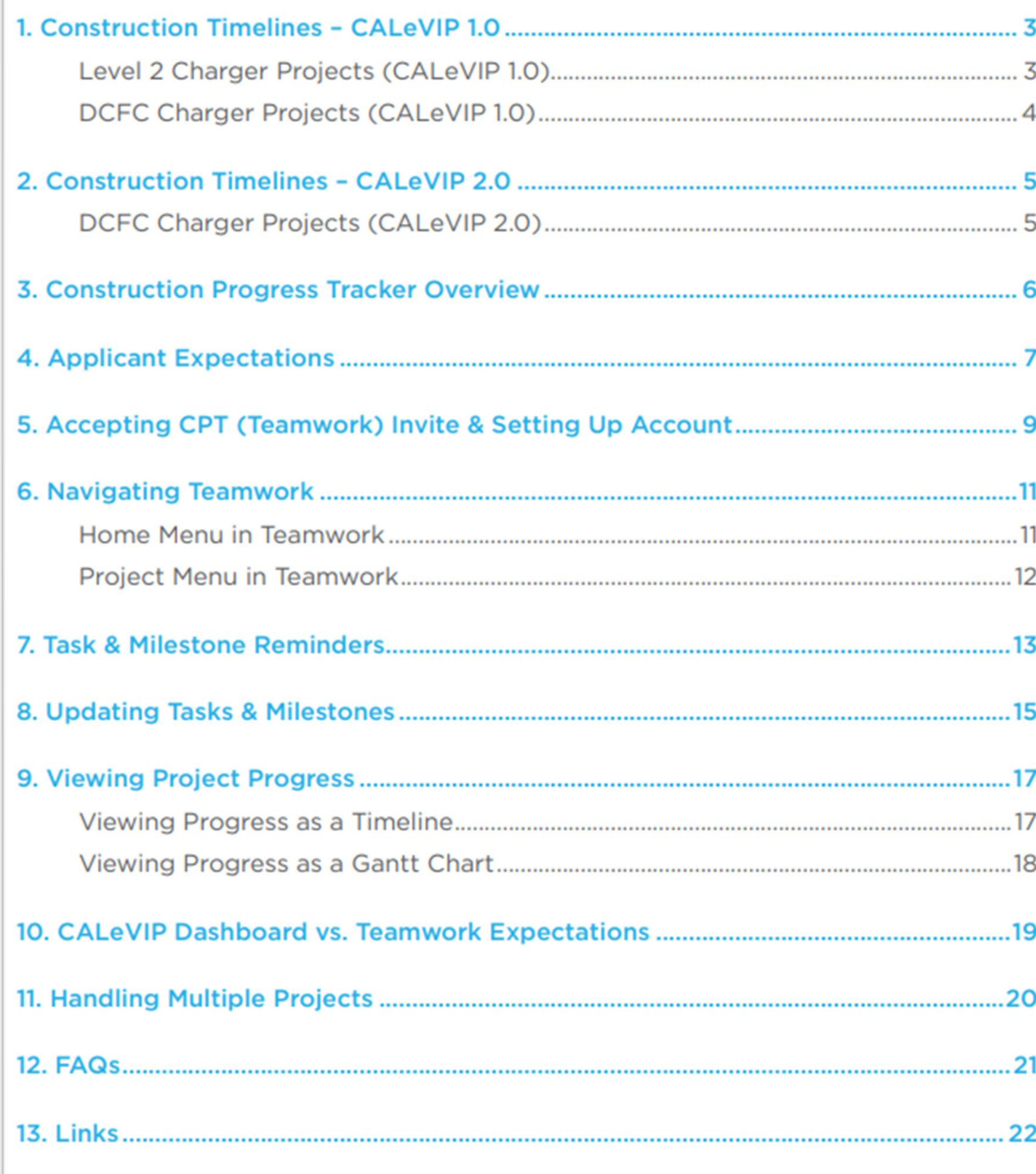

11

# Resources: Optional Mobile App

If you choose, you can use a mobile Teamwork app to access all active projects to complete tasks and milestones.

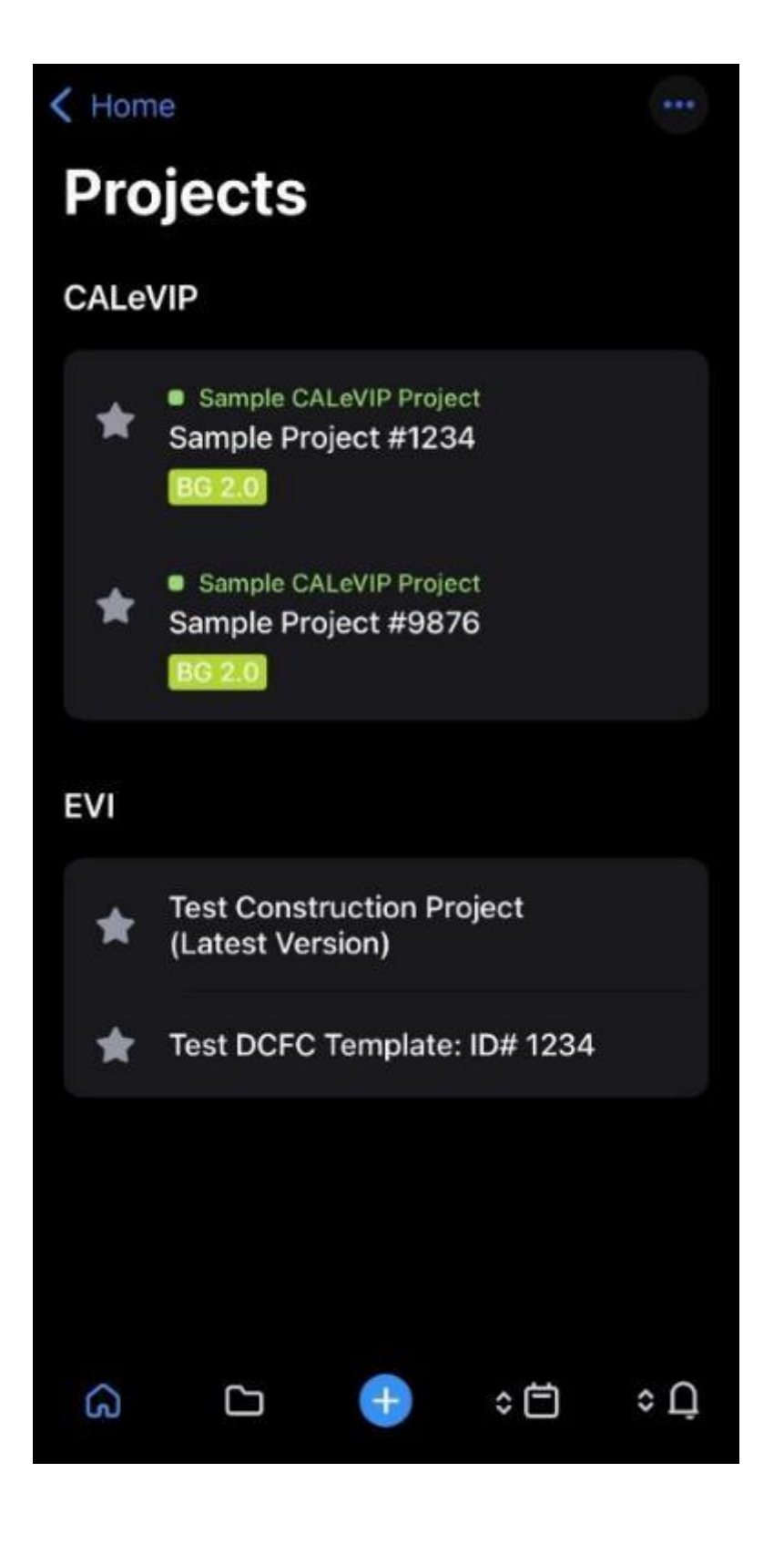

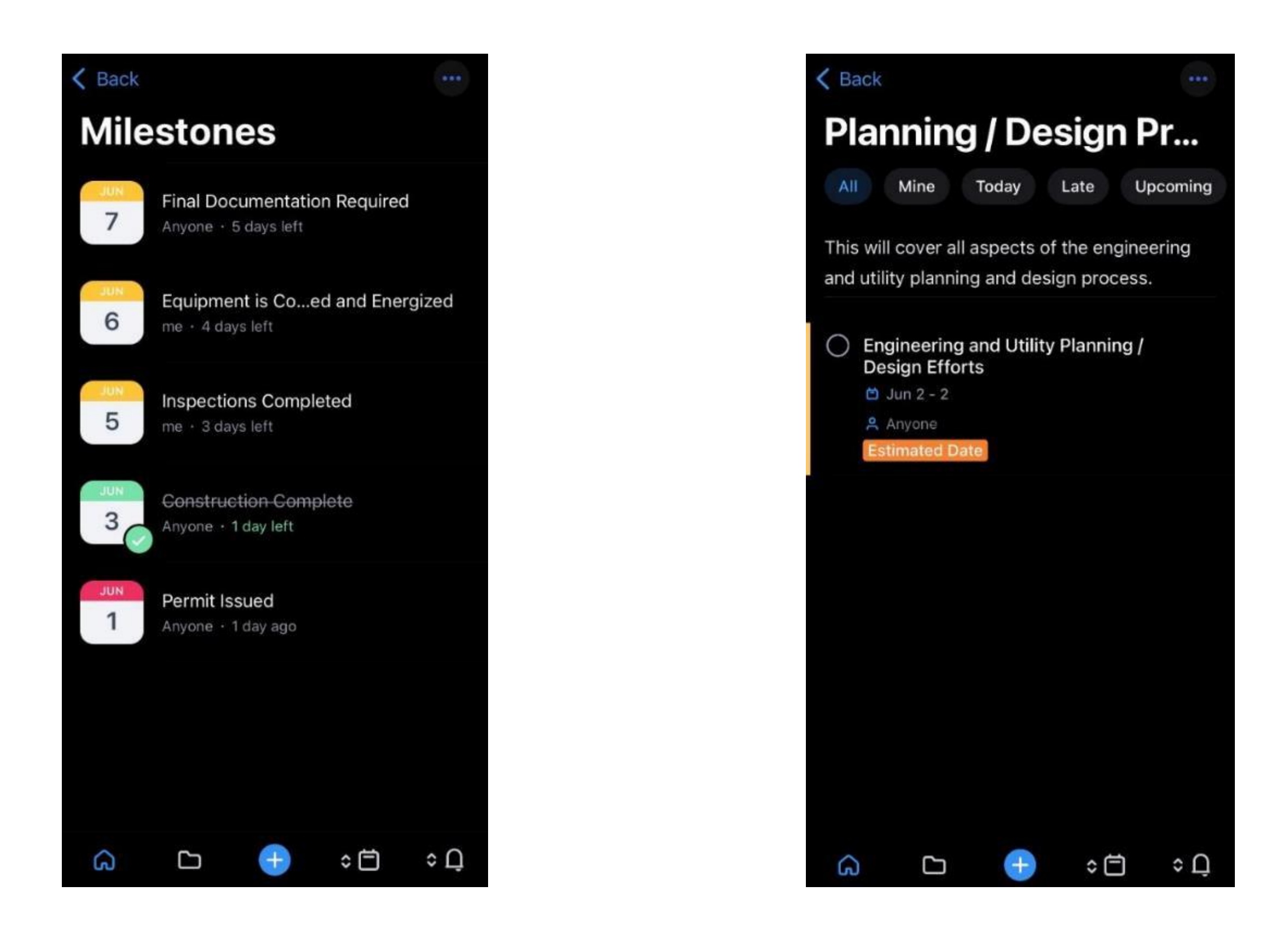

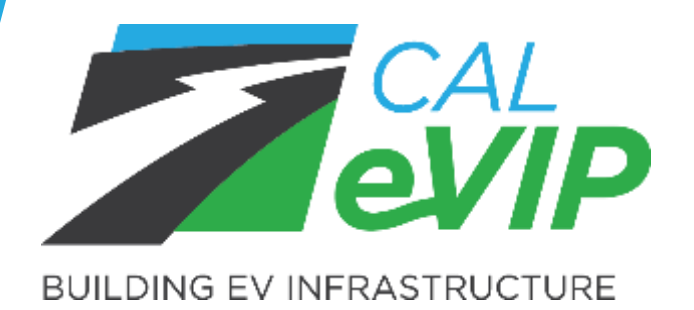

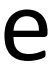

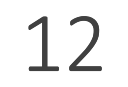

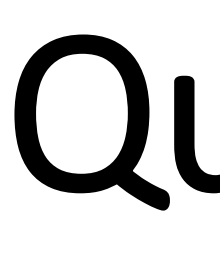

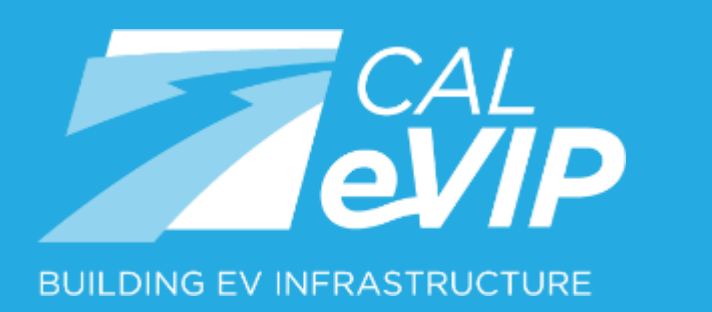

## Questions & Answers

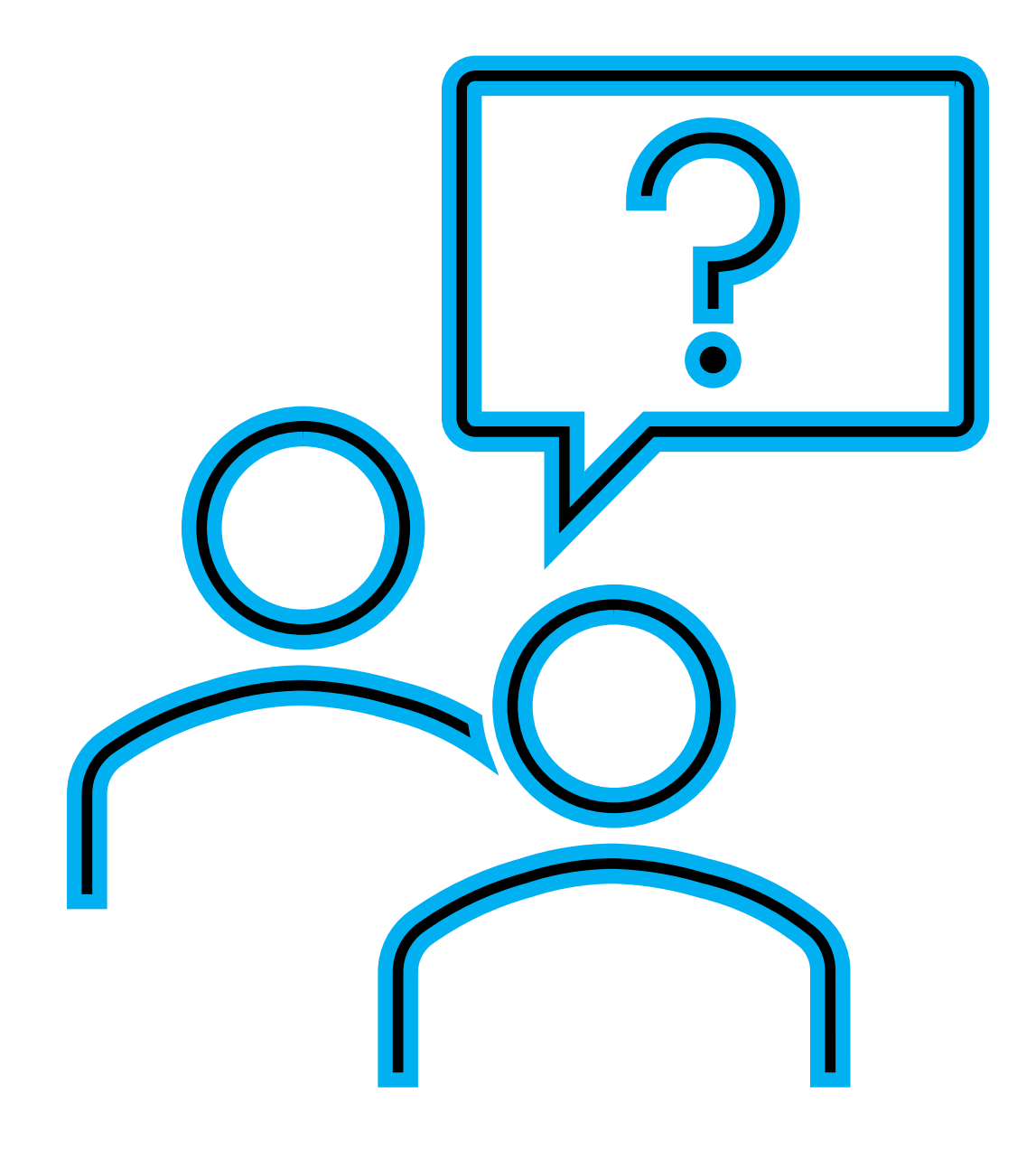

**Please submit all questions through the chat now.**

### Senior Manager EV Infrastructure charles.taylor@energycenter.org Rob Taylor

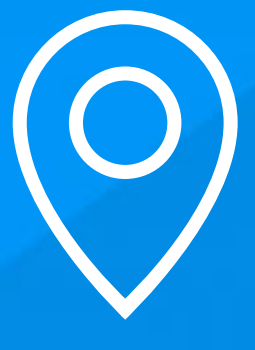

HEADQUARTERS TELEPHONE 3980 Sherman Street Suite 170 San Diego, CA 92110

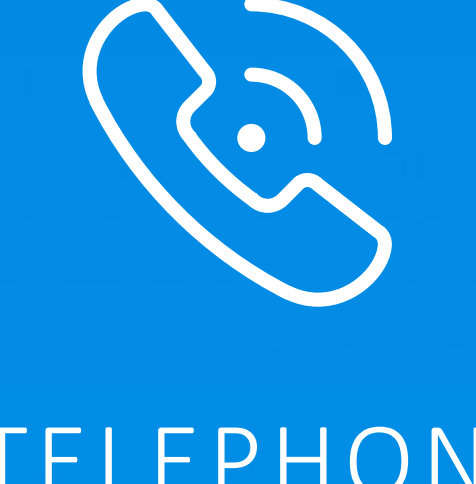

858-244-1177